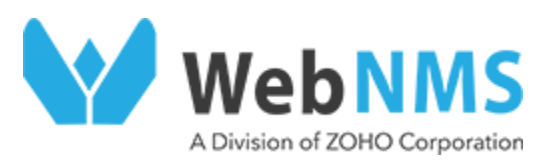

# **Service Pack Creation Tool**

**User Manual**

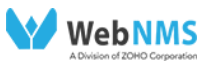

# **Table of Contents**

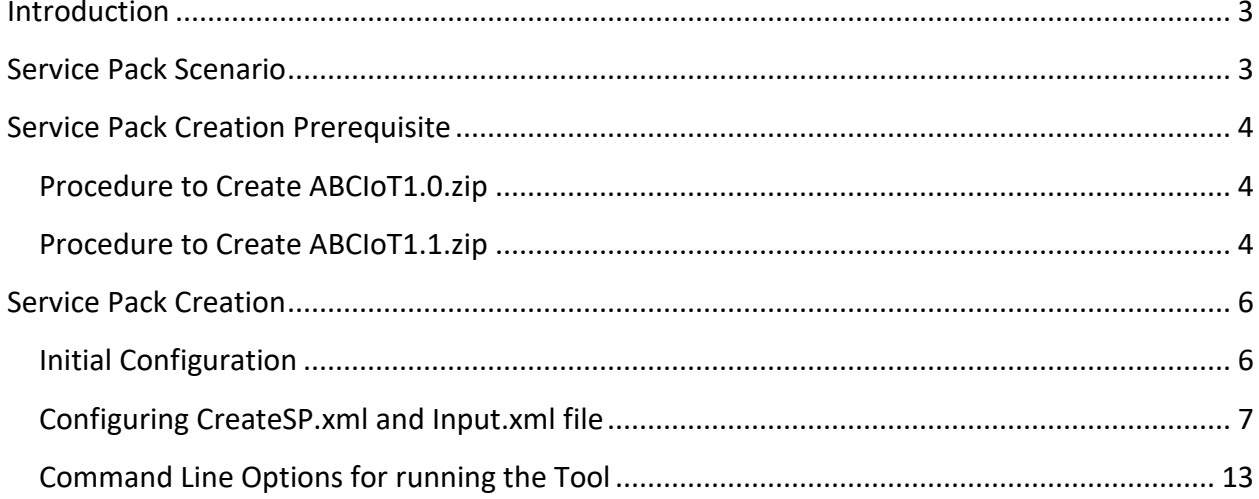

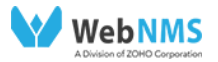

# **Service Pack Creation Tool**

• [Introduction](#page-2-0)

j

- [Service Pack Scenario](#page-2-1)
- [Service Pack Creation Prerequisite](#page-3-3)
	- o [Procedure to Create ABCIoT6.0.zip](#page-3-1)
	- o [Procedure to Create ABCIoT6.1.zip](#page-3-2)
- **[Service Pack Creation](#page-4-0)** 
	- o [Initial Configuration](#page-5-2)
	- o [Configuring CreateSP.xml and Input.xml file](#page-6-1)
	- o [Command Line options for running the Tool](#page-12-0)

# <span id="page-2-0"></span>**Introduction**

A Service Pack (SP) is a file that comprises of the modifications (i.e. bug fixes and enhancements) over the previous complete released product. It is a file with a **.ppm** extension that can be applied over the base product (or customized application) to incorporate the changes.

The Service Pack Creation tool from WebNMS can be used to create the service pack files. The tool accepts two different versions of product zips to create the service pack.

The Service Pack Creation tool comes along with WebNMS IoT Platform. For more details, contact us at iot-support@webnms.com.

#### <span id="page-2-1"></span>**Service Pack Scenario**

Consider a scenario where the WebNMS IoT Platform 6.0 customer eg. ABC IoT has customized the product and delivered the initial version of the product to the end customer. Meanwhile ABCIoT receives a service pack update from WebNMS IoT with enhancements and bug fixes over the base WebNMS IoT 6.0 product. To update the product delivered to the end customer with the service pack update, ABCIoT needs to create a service pack over his customized product using the Service Pack Creation tool.

Based on the above scenario, the following steps are involved in creating the service pack. The tool takes two inputs. The main step is creating these two .zip files.

- 1. Previous complete release. E.g. ABCIoT1**.0** zip
- 2. Current ppm release with customizations. E.g. ABCIoT1**.1** zip

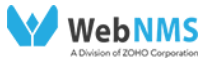

## <span id="page-3-0"></span>**Service Pack Creation Prerequisite**

#### <span id="page-3-1"></span>**Procedure to Create ABCIoT1.0.zip**

<span id="page-3-3"></span>j

The steps for creating ABCIoT6.0.zip from the base version of WebNMS IoT Platform 6.0 release with customizations is given below.

- 1. Install WebNMS IoT Platform 6.0 and latest product .ppm (if available for the product). This step is performed on purchasing the WebNMS IoT Platform 6.0 product.
- 2. Customize the product using Eclipse as per requirement.
- 3. Ensure that the *<WebNMS IoT Home>/conf/update\_conf.xml* has the proper Product Name and Version as given below. If the product has been rebranded, ensure that the Rebranded Product Name and Version is present.

```
<property name="ProductName" value="ABCIoT"/>
<property name="SubProductName" value="BE"/>
<property name="ProductVersion" value="6"/>
<property name="HelpXmlFilePath" value="help/updatehelp.xml"/>
<property name="HelpHtmlFilePath" 
value="help/installation_guide/installation_and_setup/installing_service_pack.html"/>
<property name="EnableDeploymentTool" value="true"/>
```
- 4. Create the .nar using Eclipse. This .nar file will contain the customizations done over Eclipse.
- 5. Apply the Eclipse .nar file using Deployment Wizard on the fresh base product (in step1).

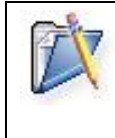

During WebNMS IoT Service Pack (.ppm) installation, the Product Name and Version in the **Update\_conf.xml** file will be verified. If there is a mismatch with the Product Name in the .ppm and the **Update\_conf.xml** file, the incompatibility error will be thrown.

6. Create ABCIoT1.0.zip by compressing the <ABCIoT\_Home> folder.

#### <span id="page-3-2"></span>**Procedure to Create ABCIoT1.1.zip**

The steps for creating the ABCIoT1.1.zip after applying the Service Pack (.ppm) from WebNMS IoT is given below:

- 1. Install WebNMS IoT Platform 6.0.
- 2. Apply the latest product.ppm.

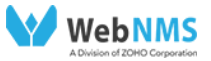

- 3. Ensure that the additional customization is present (customization done after creating the ABCIoT1.0.zip).
- 4. Generate .nar file using Eclipse and deploy it using the Deployment Wizard over the fresh base product (with the .ppm if applicable).
- **5.** Create ABCIoT1.1.zip by compressing the *<ABCIoT\_Home>* customized folder.

**The following flow diagram illustrates the steps involved in Creating ABCIoT1.1.zip**

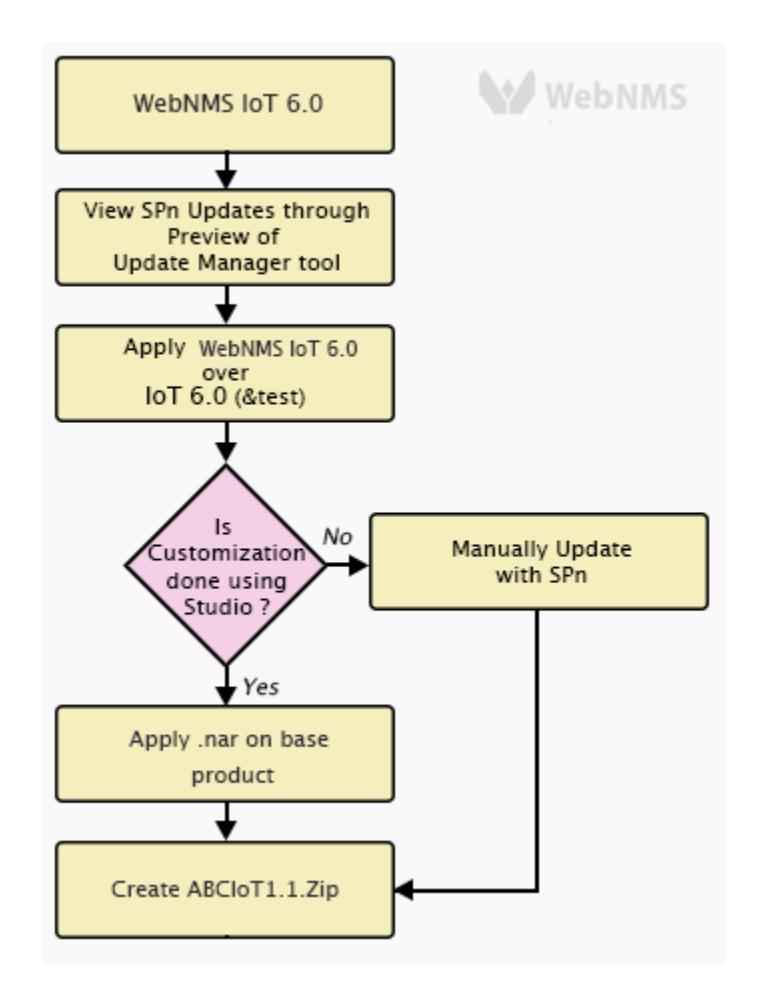

*Fig : Flow Diagram*

<span id="page-4-0"></span>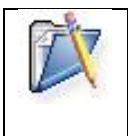

j

The naming of the files is very important to maintain the versioning system. It is recommended to have an incremental value in the naming. Eg. base version ABCIoT1.0, enhanced version ABCIoT1**.**1 zip, next version ABCIoT1.2 zip.

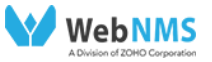

#### <span id="page-5-0"></span>**Service Pack Creation**

j

With ABCIoT1.0 and ABCIoT1**.**1 zip as inputs, the Service Pack Creation tool takes the differences and creates the .ppm, automatically.

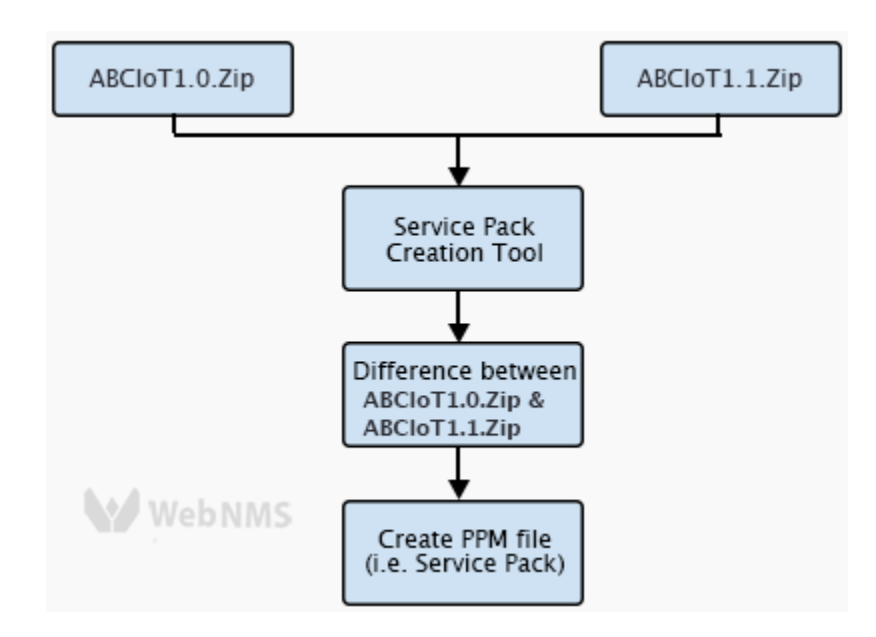

*Fig : Service Pack Creation*

#### <span id="page-5-2"></span><span id="page-5-1"></span>**Initial Configuration**

This section details the initial configurations that are required to be performed before using the SP creation tool.

- 1. Ensure that the mandatory file namely **update\_conf.xml** is available in the <*Product Home>/conf* directory of both the product zips ABCIoT1**.**0.zip and ABCIoT1.1.zip. These product zips are given as inputs when running the tool from the command line.
- 2. The **README** file is mandatory for creating the .ppm file. This file contains the list of enhancements and bug fixes in the .ppm. The absolute path of location of the file must be specified for the **SPReadMe** property in the CreateSP.xml file.

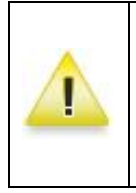

Do not place files to be packaged for the SP inside the <WebNMS IoT Home>/**Patch** directory. The tool **does not** package the files of the **Patch** directory into the SP or PPM.

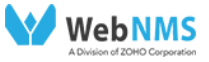

# <span id="page-6-0"></span>**Configuring CreateSP.xml and Input.xml file**

Apart from the initial configurations, the main configurations need to be performed in the **Input.xml** and **CreateSP.xml** located in the *<SPC tool Home>/conf* folder. It is necessary to understand the tags in these files to proceed with the configuration.

**Input.xml**

<span id="page-6-1"></span>j

**CreateSP.xml**

#### **Input.xml File**

This configuration file (located in *<SPC tool Home>/conf* directory) is interpreted by the SPC tool for creating the SP (or PPM). It provides input details such as the product name, product version, and SP version which are read and used by the tool to define the name for the created SP. For example, if an SP of the following *product name- ABCIoT; product version - 1.0; and SP version - 1.0* is to be created, the SP filename will be **ABCIoT\_1\_0\_SP-1\_0.ppm.**

The input parameters namely productName and productVersion (product and SP) must be specified correctly in this file, as these are verified and compared with that of the update\_conf.xml file of the base product (file inside ABCIoT1.1.zip) during SP installation. If there is a mismatch of the product name or version (either product or SP), then the SP doesn't get applied on the base product.

 <patchDescription>ABC Test Patch</patchDescription> <**productName**>ABCIoT</productName> --name <**productVersion**>1.0</productVersion> //Version as in *<Webnms IoT* 

*Home>/conf/update\_conf.xml*

 <**patchVersion**>1.0</patchVersion> // Patch version which should incremental compared to the previous patch release.

<patchReadme>ReadMe.html</patchReadme> // Readme for the end User

The explanation of these mandatory input parameters as specified inside the root node i.e., <patchDetails> of the file are as follows:

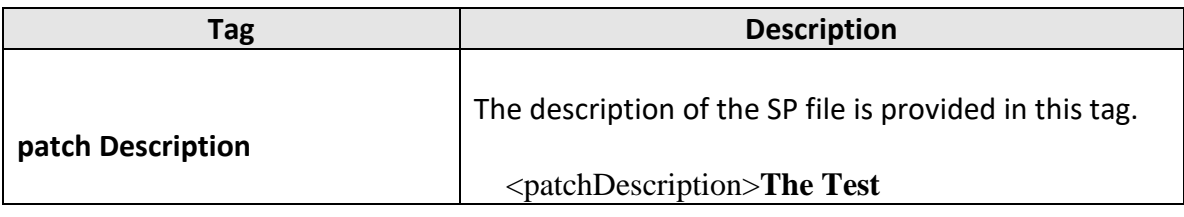

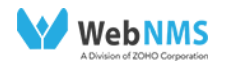

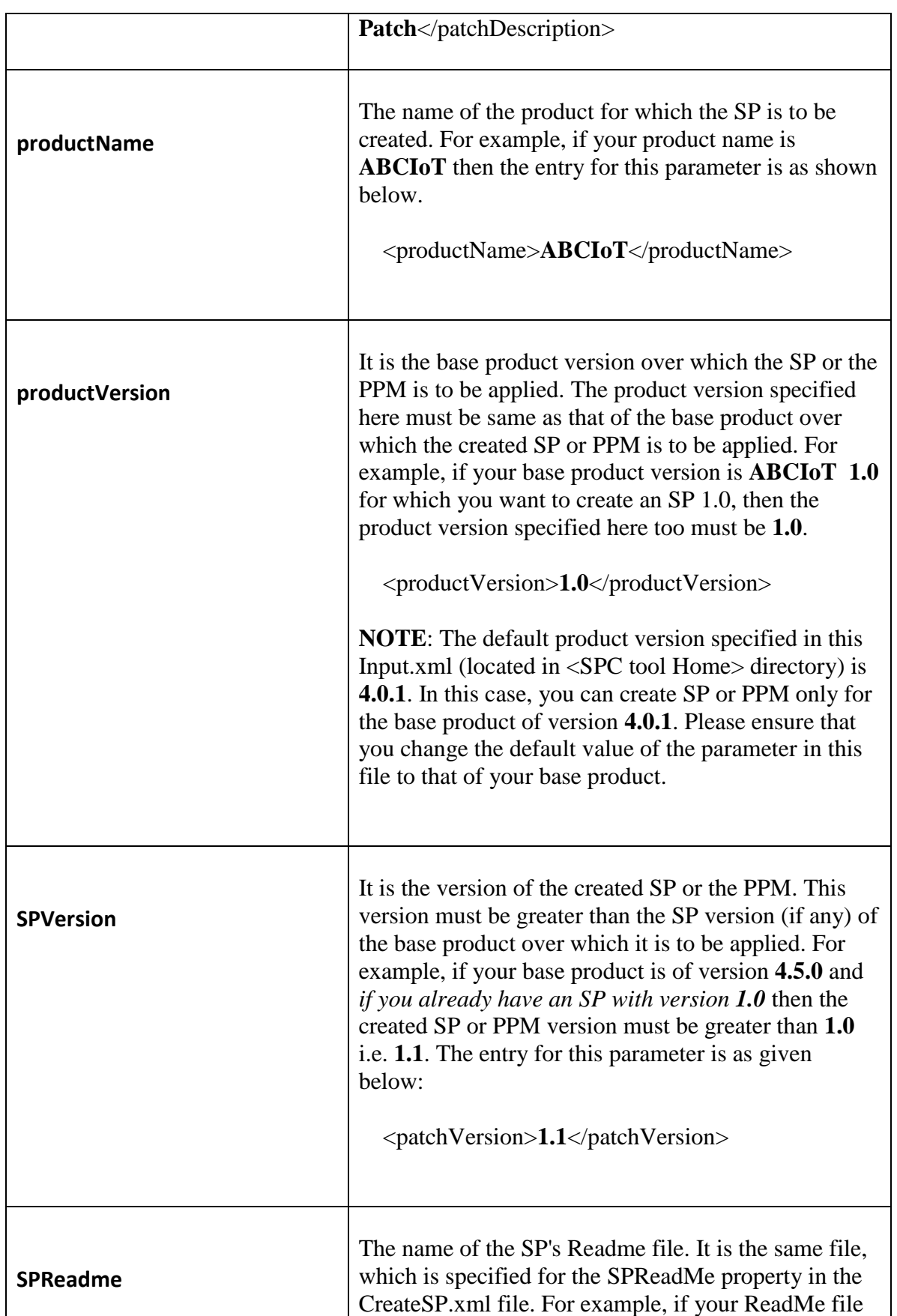

j

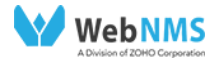

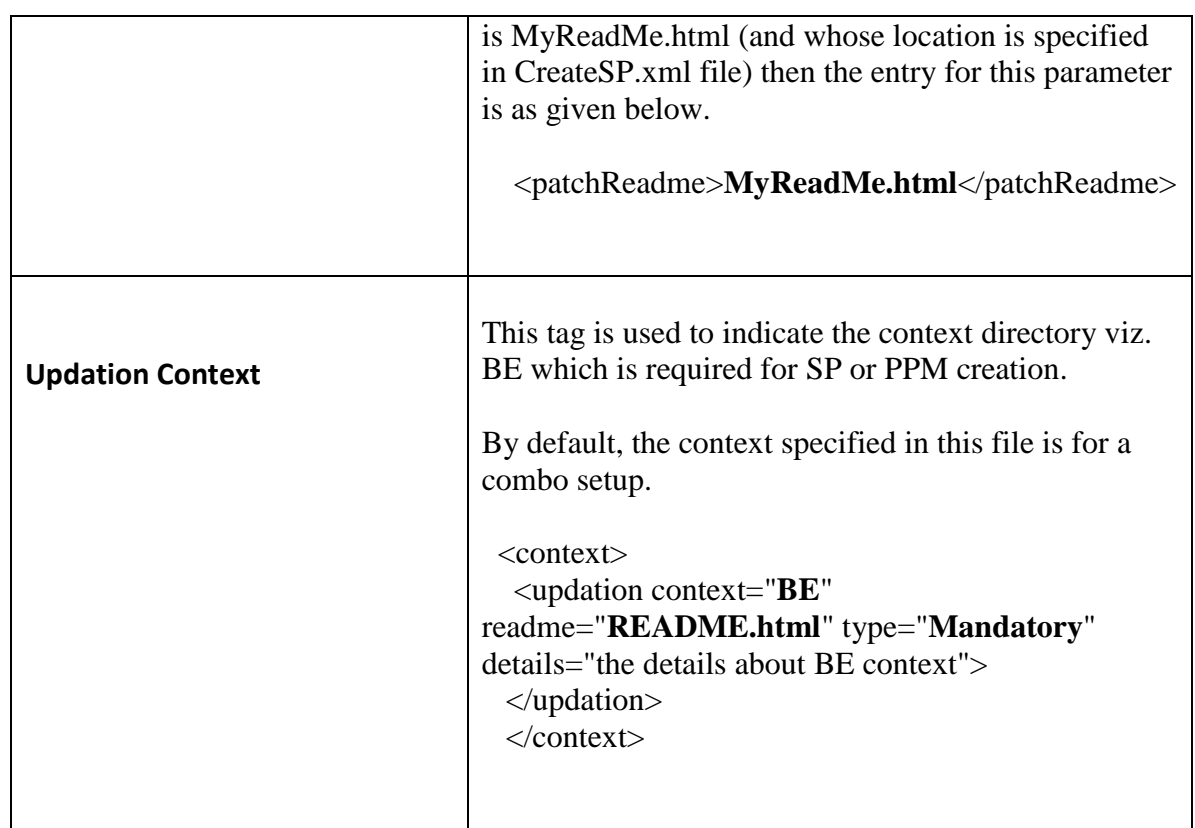

#### **CreateSP.xml**:

j

This configuration file located in *<SPC tool Home>/conf* directory is used by the SPC tool for extracting the modified files from the two zipped products which are provided as inputs to the tool. The various configurable options (i.e., XML definitions) provided in this file enables you to choose or reject the files which you want or don't want to be packaged into the SP. All the XML definitions of this file are as given below:

The main tags in the CreateSP.xml file are the **<createsp>**, **<properties>**, **<filter>**, and **<classname> tags.**

- o **<createsp>**: This is the root mandatory XML tag of the file. All other tags must be specified inside it.
- o **<properties>**: This is the main XML tag used for specifying the various properties, which are mandatory for file extraction. The **name** of the property cannot be modified whereas the **value** can be modified.

The definitions of the properties are as follows:

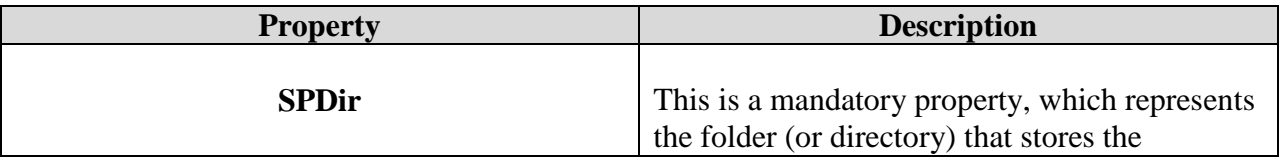

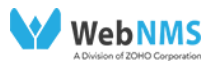

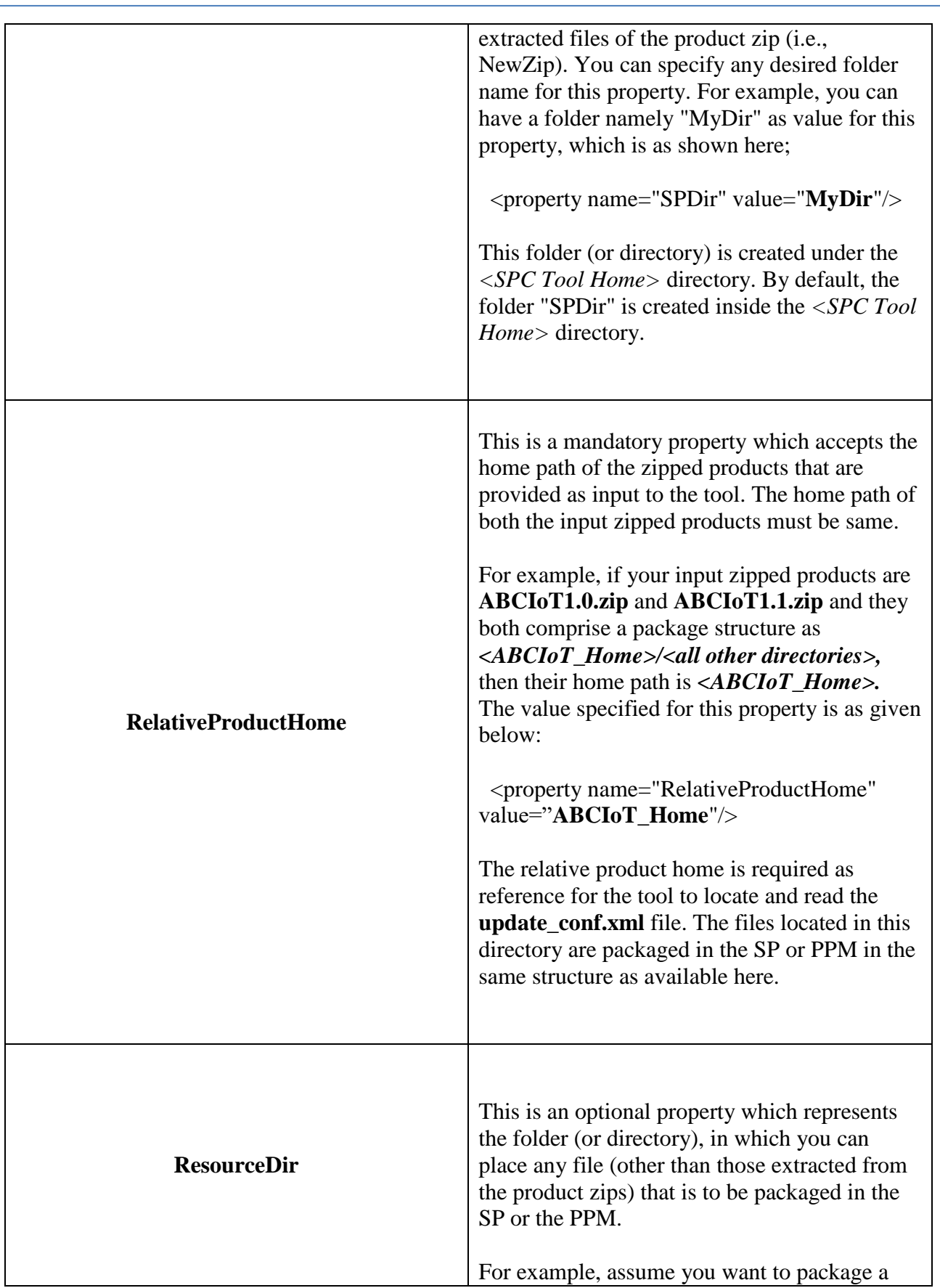

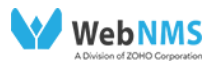

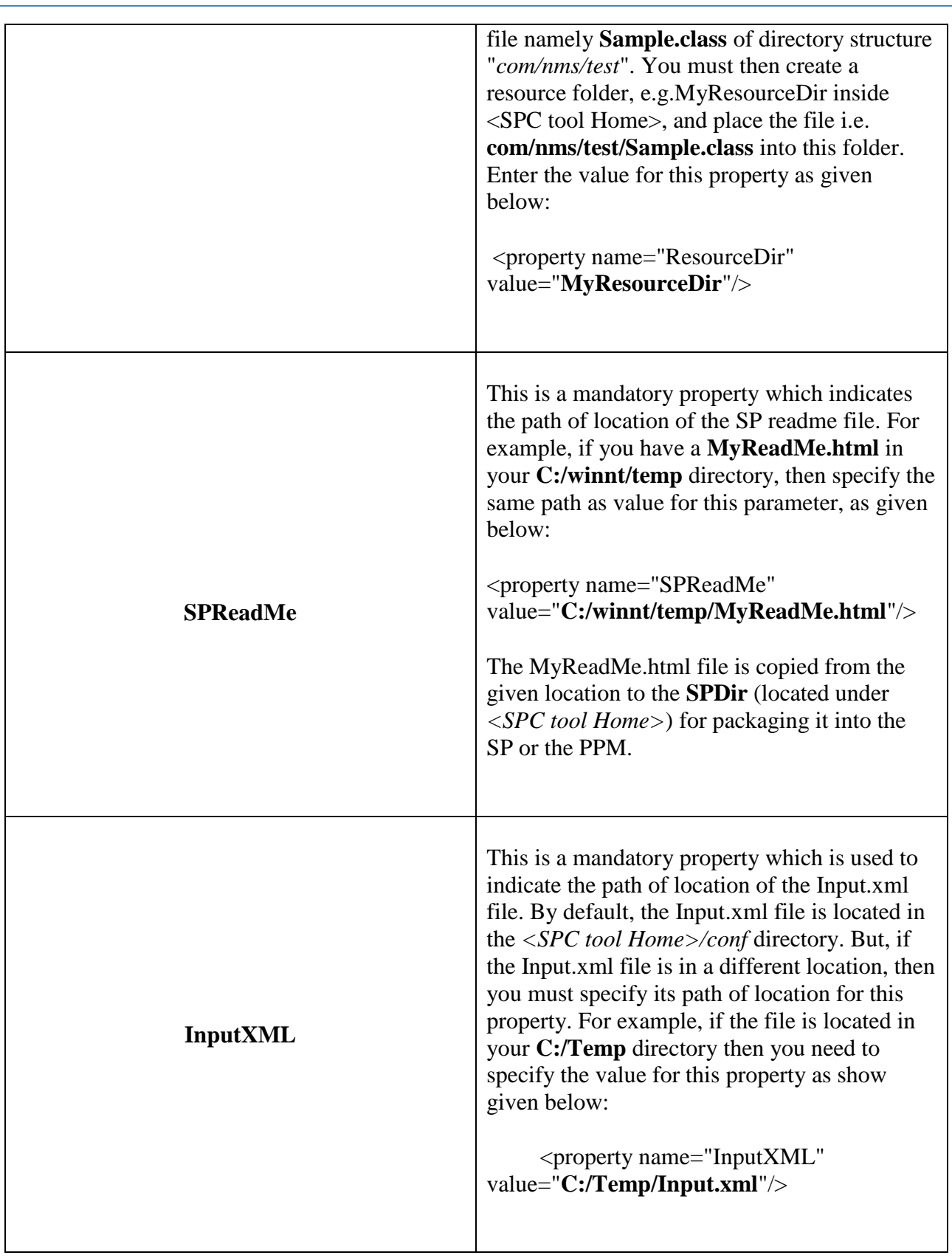

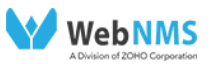

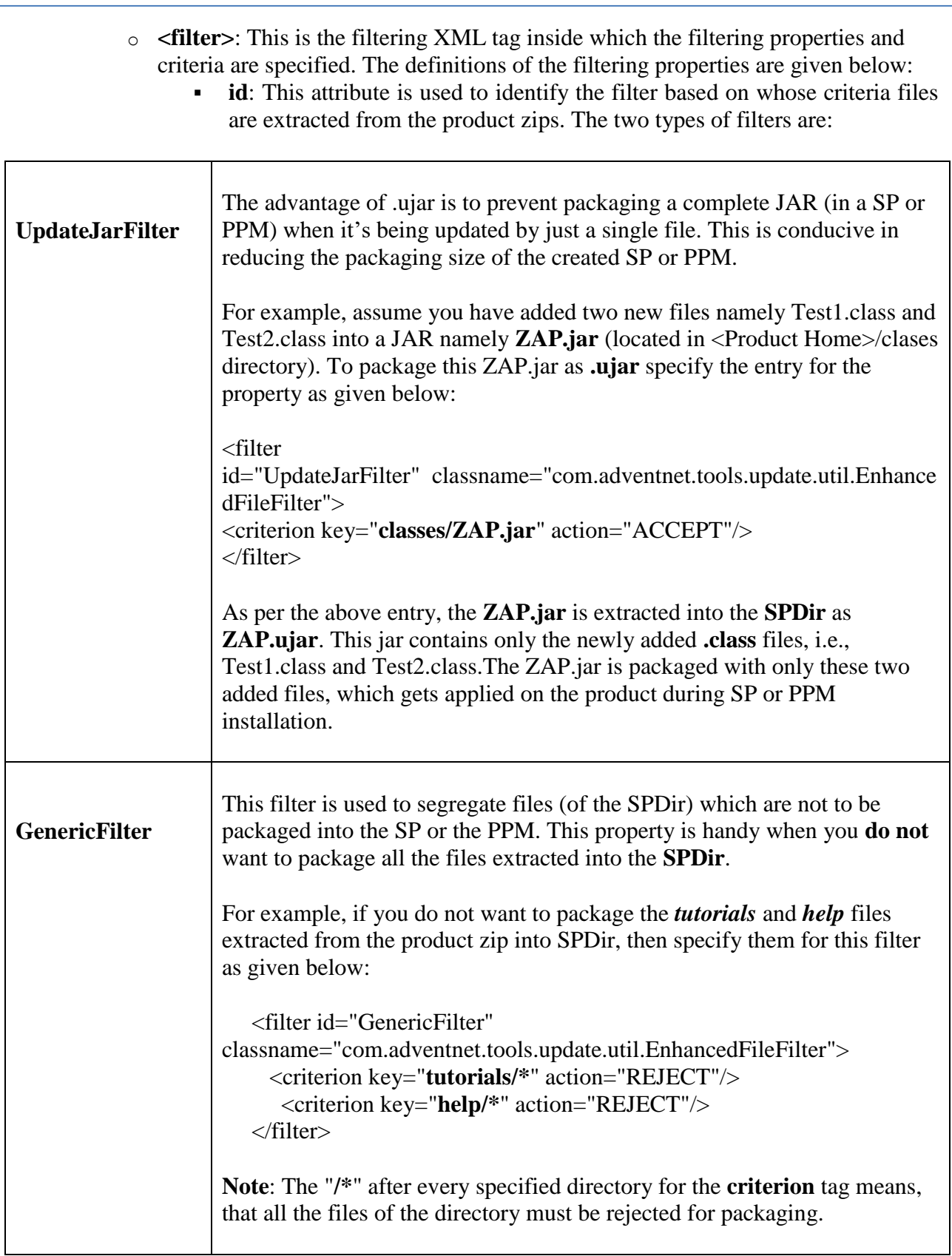

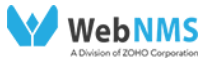

- o **classname**: This attribute specifies the name of the class, which is invoked for the specific filter type.
	- **Criterion**>: This XML tag is used for setting the criteria for the filters. It comprises two attributes given below:

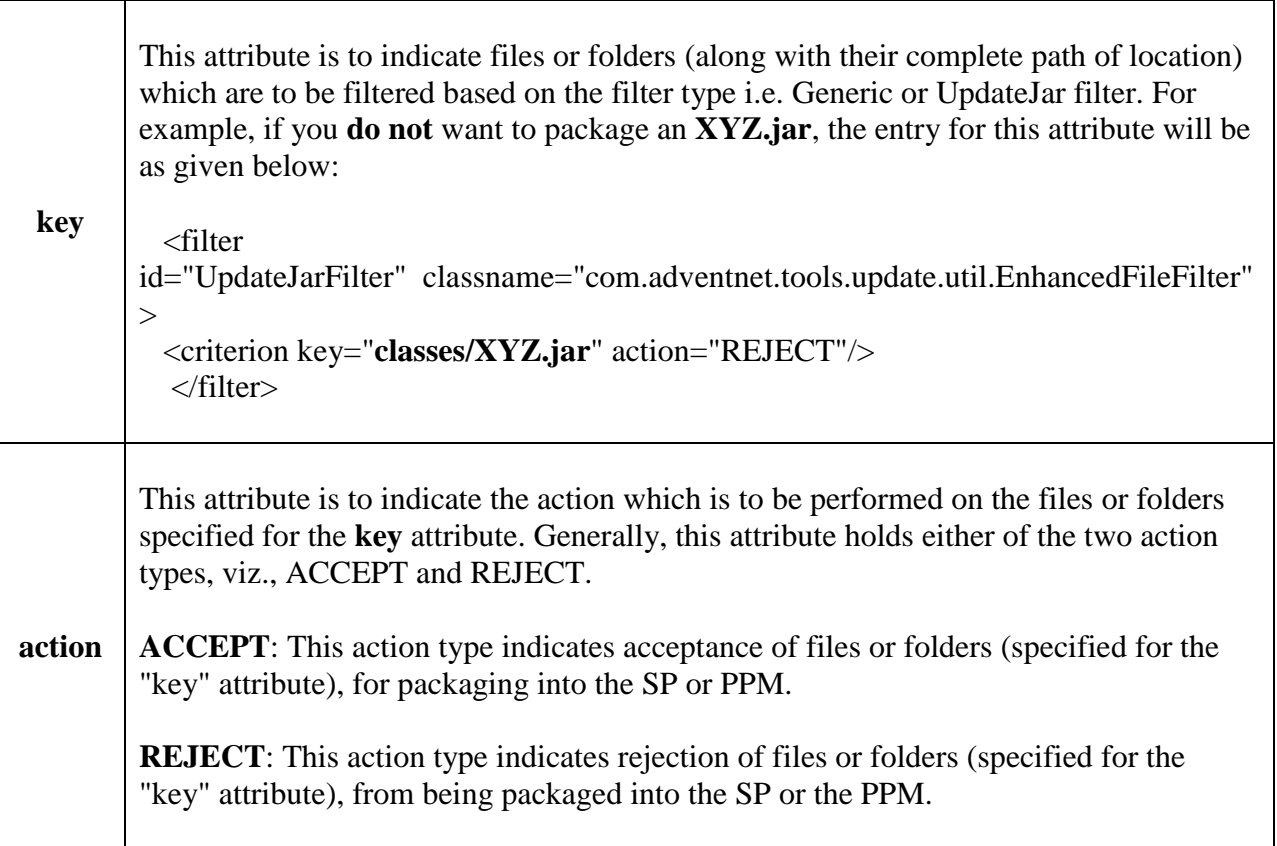

# <span id="page-12-0"></span>**Command Line Options for running the Tool**

The options available in the Service Pack Creation tool are listed below:

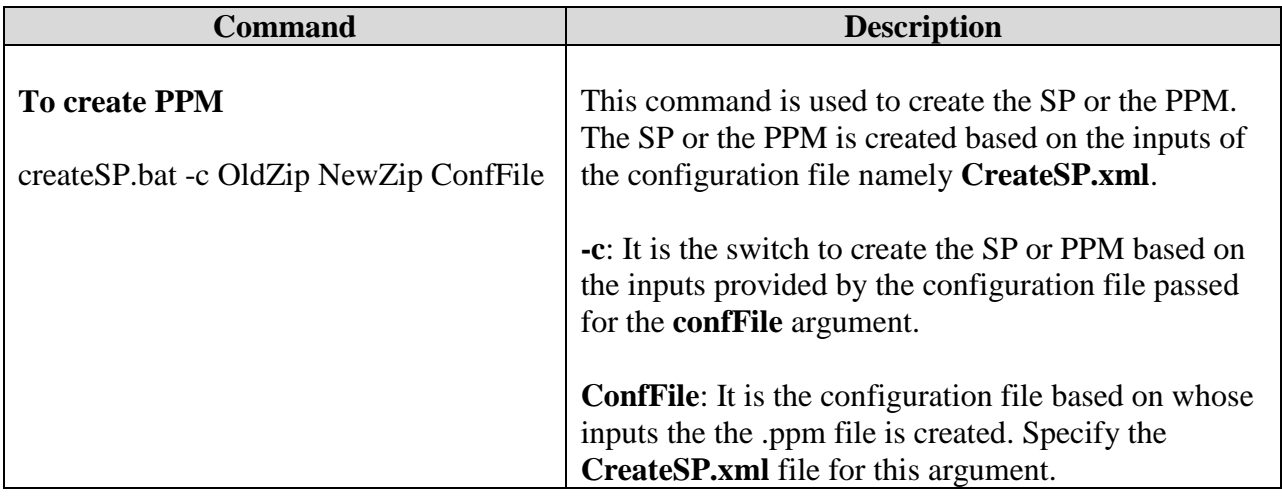

j

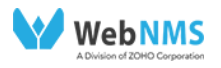

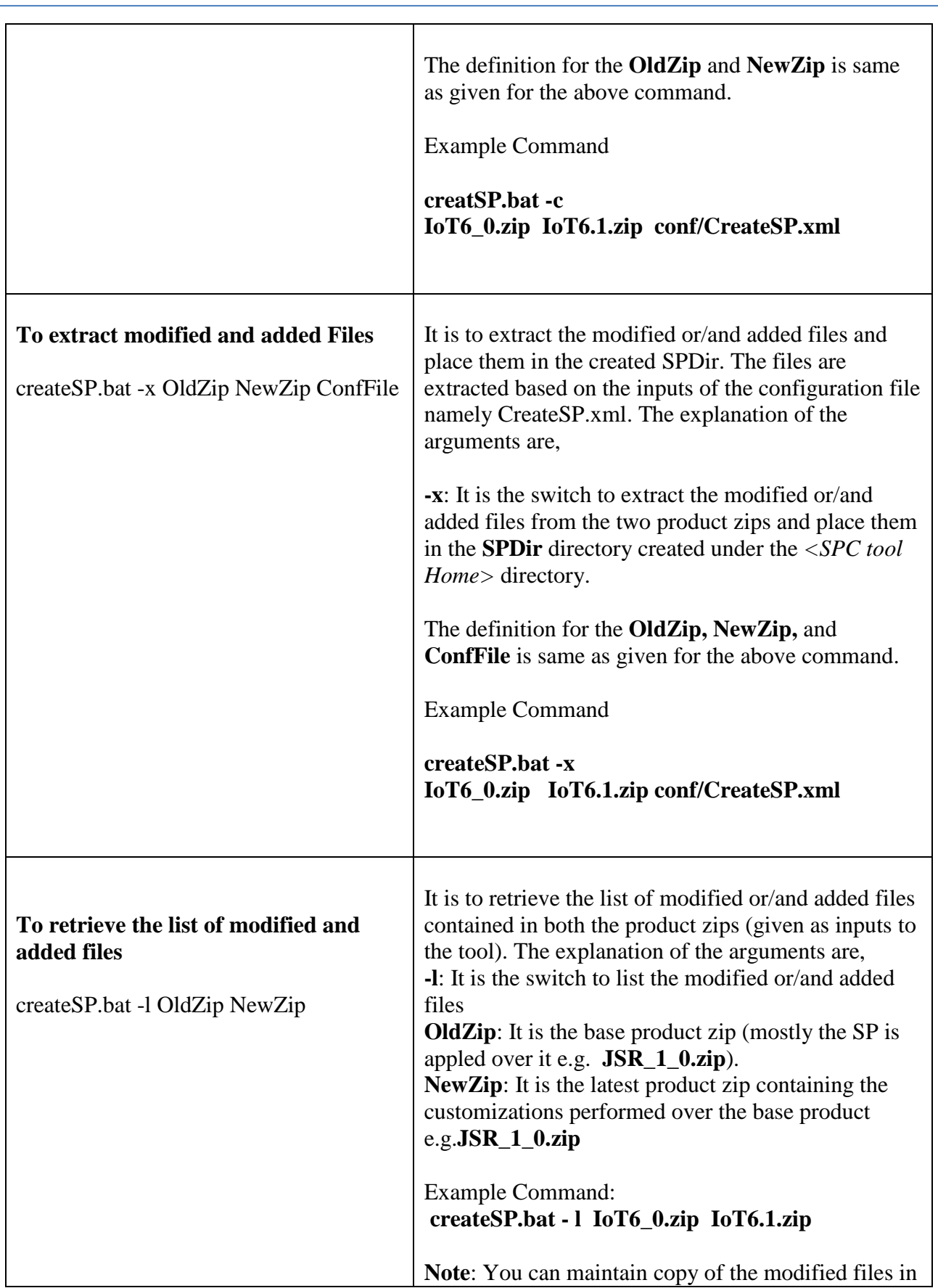

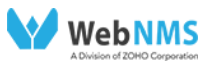

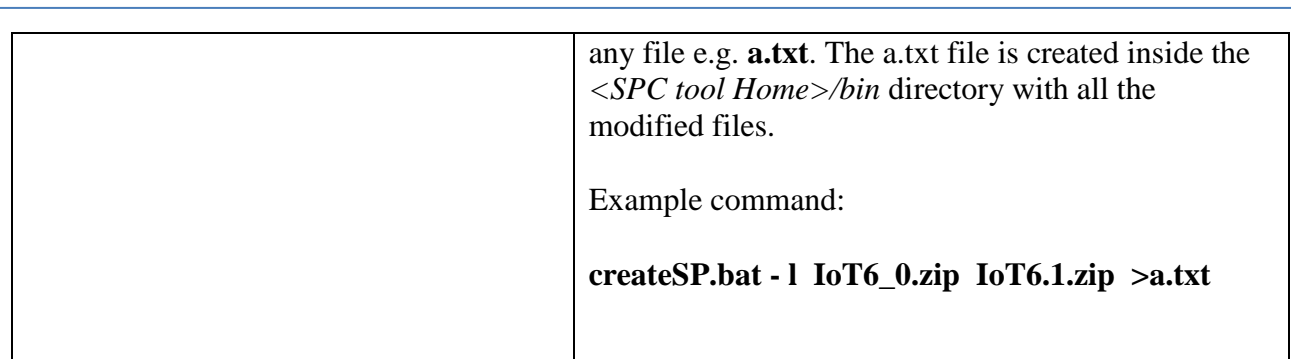